## J-031

## 紙への着色を用いた色光制御システム Color-Lighting Control System using Paper Coloration

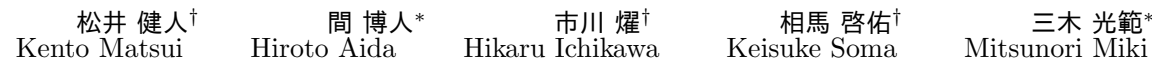

# 1. はじめに

高輝度青色 LED の登場以降の LED 照明の急激な進化 に伴い,赤,緑,青のような色を持つ光である色光を表現 することが可能であるフルカラー LED 照明が登場した. それにより,様々な環境において色光制御が必要となる ことが考えられる.

また,情報工学の発展に伴って,情報端末を用いて実 現できることが急増し,機器の操作の難易度が上昇して いる.そのため,情報端末に不慣れなユーザには情報端 末の操作が困難となる.しかし,システムは誰でも利用 できるべきであるので,情報機器の操作は直感的である 必要がある. そこで, Chand らは紙の UI を用いたシス テムである Jadoo を提案し,情報技術に縁のないユーザ に Jadoo を体験させる研究を行った $1$ ).

本研究では,ビジョンセンサを用いて色光をセンス し,フィードバック制御を行うことでユーザが要求す る色光を実現する,紙への着色を UI に用いた色光制御 システム(Color-Lighting Control System using Paper Coloration: CLC/PC)を構築する.また,直感的に操 作することを可能とするために,紙を UI としクレヨンや 色鉛筆などにより着色することで色光制御を行うシステ ムを構築し,色光の実現について検証実験を行った.

## 2. 紙への着色を用いた色光制御システム

## 2.1. システムの概要

CLC/PC は紙への着色を用い,任意の場所に任意の色 光を提供するシステムである.直感的に使用できるクレ ヨンや色鉛筆などの着色画材と紙を用いるため,誰もが 使用可能である.

CLC/PC はビジョンセンサ,フルカラー LED 照明お よび,制御用コンピュータを同一ネットワーク上に接続 して使用する.また,紙をビジョンセンサの認識範囲内 に設置して使用する.CLC/PC の構成図を図 1 に示す.

## 2.2. UI とする紙およびセンシング

CLC/PC は UI として紙を用いる.CLC/PC の UI を 図 2 に示す. UI とする紙には着色部分とマーカーがあ り,着色部分にはユーザが要求する色をクレヨンや色鉛 筆などで着色する.着色部分内の RGB 値をビジョンセ ンサでセンシングすることによって,ユーザが要求する色 を調べることができる.マーカー内の RGB 値をビジョ ンセンサでセンシングすることによって,現在の色光環 境を調べることができる.

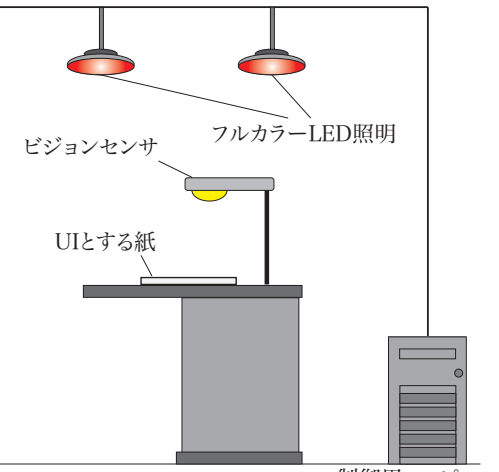

制御用コンピュータ

図 1 CLC/PC のシステム構成図

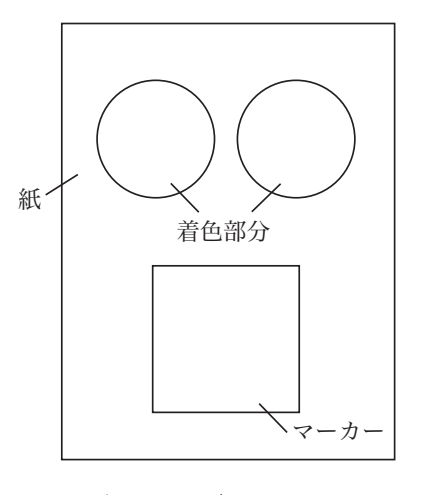

図 2 CLC/PC の UI

## 2.3. 制御アルゴリズム

CLC/PC の制御は,ビジョンセンサを用いて UI であ る紙をセンシング対象として定期的に制御用コンピュー タへと画像を送信し,その送信された画像から色情報を 抽出することで,その値を元にフィードバック制御を行 う.これを繰り返し行うことで目標の色光環境を提供す る.CLC/PC で目標の色光探索を行うために用いた目的 関数を式 1 に示す.

*<sup>∗</sup>* 同志社大学理工学部

*<sup>†</sup>* 同志社大学大学院

$$
f_i = \sqrt{(L^* - L^{*}) + (a^* - a^{*}) + (b^* - b^{*})}
$$
 (1)

*L <sup>∗</sup>*,*a <sup>∗</sup>*,*b ∗*:目標の色光の色情報 *L ∗′*,*a ∗′*,*b ∗′*:現在の色光の色情報

CLC/PC は式 1 で形式化した目的関数を最小化す るように制御を行うことで,目標の色光を実現する. CLC/PC の制御の流れを以下に示す.

- (1) ユーザが UI を任意の色で着色し,ビジョンセンサの 範囲内に設置
- (2) LED の色光を白色にして点灯
- (3) ビジョンセンサが UI 画像を取得し,目標となる色の RGB 値を取得
- (4) *±* 20% の近傍でランダムに高度を変化
- (5) ビジョンセンサが UI 画像を取得し, 現在の色環境の RGB 値から目的関数を算出
- (6) 評価値が改善している場合は (4) へ,悪化した場合は 前の色光に戻し (4) へ

上記 (4)-(6) の動作を 1 ステップとし,LED 照明にお ける各色の要素に対して制御を行う.1 ステップにかか る時間は 2 秒である.これを繰り返し制御することで, ユーザの要求する色光環境を実現する.

#### 3. 評価

#### 3.1. 実験概要

CLC/PC を用いた場合における目標の色光環境の実現 について検証する.検証実験は,CLC/PC を用いて目標 の色光へと制御を行い,色度を評価値に用いて目標の色 光環境を実現可能か評価する.

## 3.2. 実験環境

検証実験は制御する照明以外を全て消灯した暗室で行 う.使用機器は,赤・青・緑の 3 色の光源を調光可能な Phillips 製フルカラー LED 照明 Hue1 台,ビジョンセン サ1台および制御用コンピュータ1台を用いて行う. UI を着色する色 (R, G, B) は色 1(225, 58, 249), 色 2(255, 250, 53),色 3(93, 250, 253) の 3 色とし,色 1 と色 2 の 2 色を入力するパターン A, 色 2 と色 3 の 2 色を入力す るパターン B, 色1 と色3の2色を入力するパターン C の 3 つの UI を作成して使用する.

## 3.3. 実験結果

CLC/PC を用いた場合における目標の色光への実現で きるかどうかの検証実験を行った.3 パターンの UI に入 力した 2 色の色と,その 2 色に対して減法混色を行った 結果を図 3 に示す.

また,3 パターンの UI で目標の色光を決定し, CLC/PC を制御した場合における色差の履歴を図 4 に示 す. 色差の履歴は縦軸が色差を表し、横軸がステップ数 を表している.JIS によると,工業利用において色差が  $25.0$ を超えると別の色と認識するとされている $2$ ). 図 4 において色差 25.0 を破線で示す.

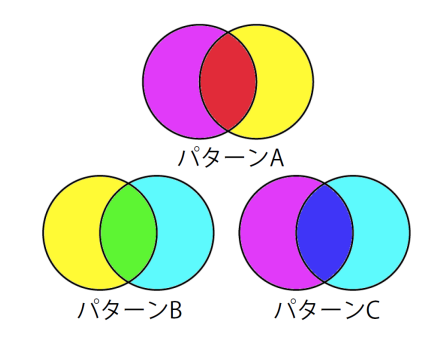

図 3 入力する 2 色の色とそれらを混色した結果

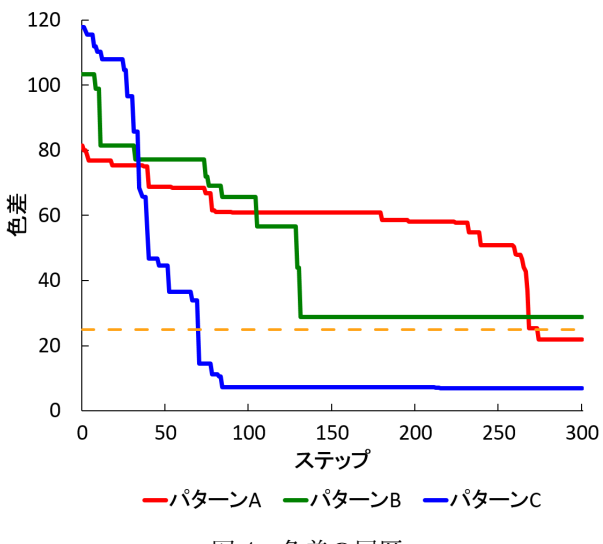

図4 色差の履歴

図 4 より,どのパターンの UI を使用した場合でも目 標の色光へと近づいたことが確認できる.

パターン A の UI を使用した場合, 300 ステップ時の 色度と目標の色度とは 21.9 の色差があり, パターン B の UI を使用した場合は 28.7 の色差があり, パターン C の UI を使用した場合は 6.8 の色差があった.

#### 4. 検証実験

上記の結果から CLC/PC を用いて,目標の色光へと近 付けることが可能なことがわかった.しかし,CLC/PC は目標の色光を探索できる場合とできない場合があり, CLC/PC を使用する環境にあわせて明度変化の有無や光 度変更幅を適切に変更することで,要求された色光環境 をより正確に提供できるようになる.

また,最適解を探索する速度を高速化する必要もある. 今回は白色光から少しずつ目標の色光環境に近づけてい るが、1ステップ目で目標の色光に近い色光に制御し、2 ステップ目からフィードバック制御で色差を小さくして いくと高速化が実現できると考える.

#### 参考文献

- 1) Dey K. A. Chand A. Jadoo: A paper user interface for users unfamiliar with computers. *Proc. CHI 2006*, pp. 1625–1630, 2006.
- 2) JIS. JISZ8721:色の表示方法-三属性による表示. 1993.